# ةمدخ يرفوم مادختساب BGP نيوكت ن يفات

#### تايوتحملا

ةمدقملا <u>ةيساسألا تابلطتملا</u> تابلطتملا <mark>ةمدختسملل تانوكمل</mark>ا تاحالطصالا ةيساسأ تامولعم ن ي وك<u>تل</u>ا ةكبشلل يطيطختلا مسرلا لماكلاب تنرتنإلا هيجوت لودج مالتسال نيوكت ةرشاب م قليصات ملى التعارا<mark>س ملى ي</mark>قول تعلى نيو وكتلى. طق<u>ف ةي ضارت فال اتاهجومل امالت</u>س ال نيو وكت<u>بل</u>ا <u>اهحال صاو ءاطخأل فاش كت سا</u> ةلص تاذ تامولعم

### ةمدقملا

.(ددعتم) دوزم ةمدخ دحاو نم رثكأ عم BGP ضكري نم ةجيتنلا ةقيثو اذه فصي

ةيساسألا تابلطتملا

تابلطتملا

:ةيلاتلا عيضاوملاب ةفرعم كيدل نوكت نأب Cisco يصوت

- Cisco نم BGP ذيفنت •
- ةيساسألا BGP نيوكت ماهم ةمئاق •
- (BGP (ةيدودحلا ةراّبعلا لوكوتوربل ةلاح تاسارد •

ةمدختسملا تانوكملا

لغشت يتلا Cisco نم 2900 ةلسلس تاهجوم ىلإ دنتسملا اذه يف ةدراولا تامولعملا دنتست جمانربلا Cisco IOS®Software، رادصإلا 15.7)3(M8.

.ةصاخ ةيلمعم ةئيب يف ةدوجوملI ةزهجألI نم دنتسملI اذه يف ةدراولI تامولعملI ءاشنإ مت تناك اذإ .(يضارتفا) حوسمم نيوكتب دنتسملا اذه يف ةمدختسُملا ةزهجألا عيمج تأدب .رمأ يأل لمتحملا ريثأتلل كمهف نم دكأتف ،ليغشتلا ديق كتكبش

#### تاحالطصالا

تاحالطصا لوح تامولعملا نم ديزم ىلع لوصحلل ةينقتلا Cisco تاحيملت تاحالطصا عجار .تادنتسملا

### ةيساسأ تامولعم

ةيساسأل| تالوكوتوربـال دحأ وهو ،(BGP) ةيدودحل| ةرابعل| لوكوتورب دنتسمل| اذه فصي كتكبش ليصوتب موقت امدنع .تنرتنإلI لاصتا راركت ىلع لوصحلل اهمادختسإ متي يتلI تاراسملا ةيددعت كلذ ىمسي، (ISPs) تنرتنإل| تامدخ يرفوم نم نيتفلتخم نيتنثاب. مدقي يذلا ISP ددحي وهو .ةكبشلا نيسحتو راركتلا ةيناكمإ تاراسملا ددعتم ليوحتلا رفوي رطخ هجاوت كنإف ،ةمدخ دوزم نم رثكأ عم BGP ليغشتب موقت امدنع .دراوملا دحأل راسم لضفأ ربع تنرتنإلا رورم ةكرح رورم يف ببستي اذهو .لقن نع ةرابع (AS (يتاذلا كماظن حبصي نأ ةدحو ىلع دراوملاو يددرتJل ق|طنل| عيمج كالoتسإ ىلإ يدؤي دقو كب صاخلا ليءشتلا ماظن مادختساب ،ةلكشملا هذه دنتسملا اذه لوانتي .كيدل هجوملاب ةصاخلا ةيزكرملا ةجلاعملا .ةبسانملا نيوكتلا ةلثمأ

هي جوت لودج ي ق<u>لت لن ي وكت ل</u>ا مدخت ساف ،لماك لا تنرتن|لا هي جوت لودج ي قلت ديرت تن ك اذإ .(دنتسملا اذه يف ةدراولا ةلثمألا يف A هجوملI) يلحملI هجوملI ىلء <u>لـماكلI تنرتنµل</u>

مدختسأ نكلو ،كيدل ةمدخلا يدوزمب ةرشابم ةلصتملا تاراسملا يقلت يف بغرت تنك اذإ ةلصتعول التاهجومل اليوماني التي التي المستخدمات التاهيمية التاهجوم التاريخية بريدة التاهجوم التاقية التامجوم ال .<u>ةر ش¦اب م</u>

،ةرشابم نيلصتملا ةمدخلا يدوزم نم طقف ةيضارتفالا تاهجوملا يقلت يف بغرت تنك اذإ .<u>طقف ةيضارتفالI تاهجوملI يقلتل نيوكتلI</u> مدختساف

،دنتسملا اذه يف تانيوكتلا يف ةمدختسملا ةيداعلا تاريبعتلا لوح تامولعملا نم ديزمل .[BGP يف ةيداعلا تاريبعتلا مادختسإ](https://www.cisco.com/c/ar_ae/support/docs/ip/border-gateway-protocol-bgp/13754-26.html) ىلإ عجرا

#### نىوكتل

.دنتسملا اذه يف ةحضوملا تازيملا نيوكت تامولعم كل مّدقُت ،مسقلا اذه يف

ةكبشلل يطيطختلا مسرلا

:يلاتلا ةكبشلا دادعإ دنتسملا اذه مدختسي

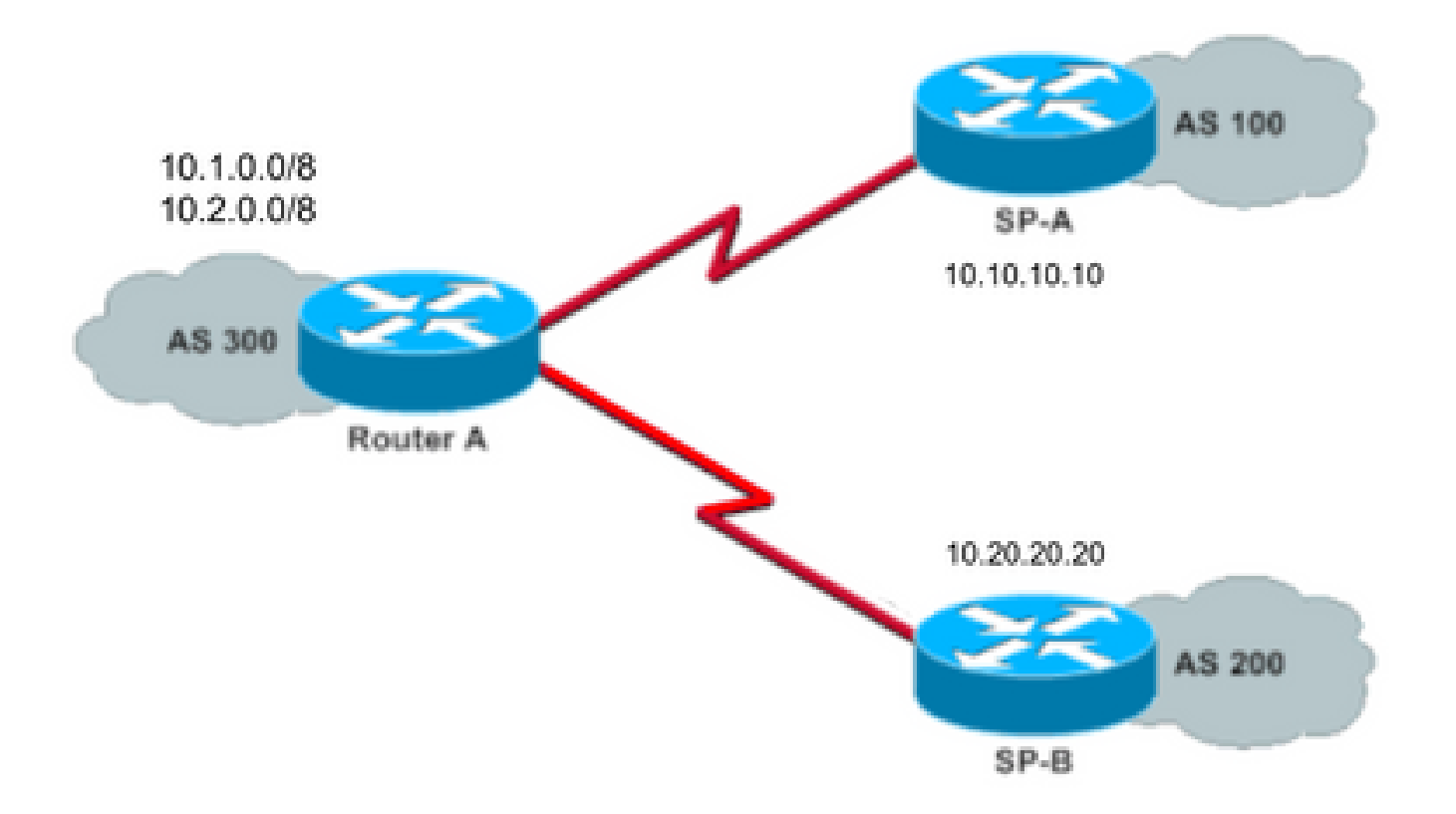

300 AS ةطساوب 10.2.0.0/8 و 10.1.0.0/8 نع نالعإلا متي ،ةكبشلل يطيطختلا مسرلا اذه يف .جراخلا ىلإ

لماكلاب تنرتنإلا هيجوت لودج مالتسال نيوكت

.ىرخألا ةيتاذلا ةمظنألا يف BGP توص تاربكم عم ريظنلل A هجوملل نيوكتلا اذه حيتي لكل ايلحم اهؤاشنإ مت يتلا تاهجوملا نع طقف نالعإلاب حمست **localonly map-route** رمألا ضرعي .ةمدخلا يرفوم نم

رفوم ىلإ عجري يذلا ةمدخلا يدوزم دحأ نم تنرتنإلا تاراسم ةيفصتب نوموقي ،رخآ ىنعمب ةبسنلاب لاحلا وه امك لقن نع ةرابع يتاذلا كماظن حبصي نأ رطخ عنمي اذهو .رخآلا ةمدخلا .تنرتنإلا رورم ةكرحل

نم لماكلاب تنرتنإلا هيجوت لودجل تياباجيج 1 ةعس ةركاذب Cisco يصوت :ةظحالم .دحاو ريظن

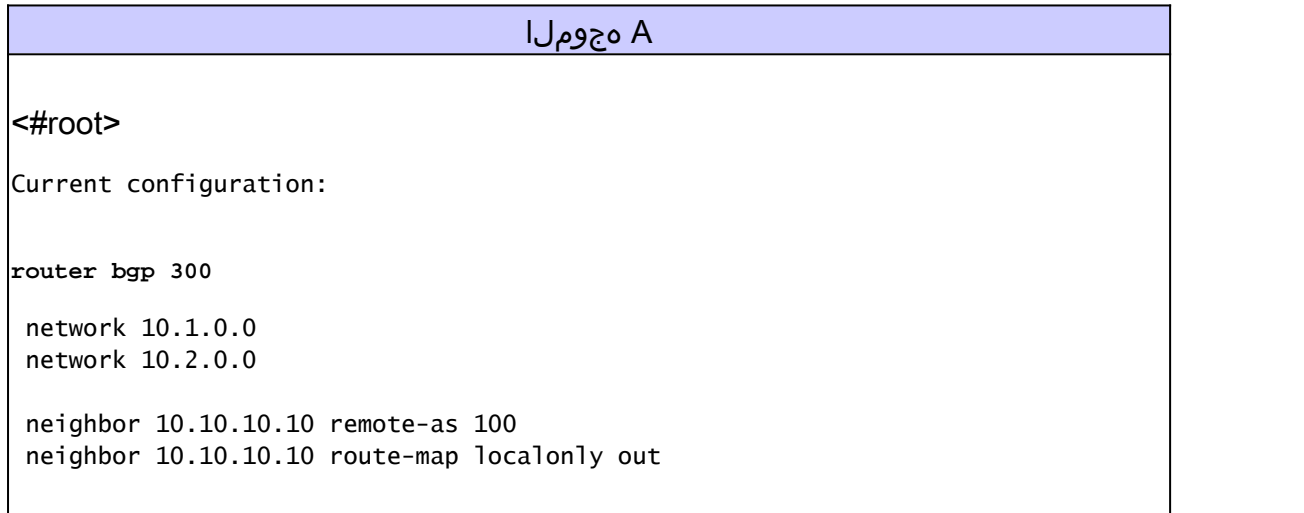

```
!--- Outgoing policy route-map that filters routes to service provider A (SP-A).
 neighbor 10.20.20.20 remote-as 200
 neighbor 10.20.20.20 route-map localonly out
!--- Outgoing policy route-map that filters routes to service provider B (SP-B).
end
```
:ايلحم اهؤاشنإ مت يتلا BGP تاهجوتب الإ اذه ليغشتلا راسم ىلإ لوصولا ةمئاق حمست ال

ip as-path access-list 10 permit ^\$

نلعملا تاهجوملا ةيفصتل AS راسم ىلإ لوصولا ةمئاق مدختست راسم ةطيرخ ىلع لاثم اذه :ةمدخلا دوزم تاكبش يف نييجراخلا ناريجلا ىلإ اهنع

route-map localonly permit 10 match as-path 10

#### ةرشابم ةلصتملا تاراسملا يقلتل نيوكتلا

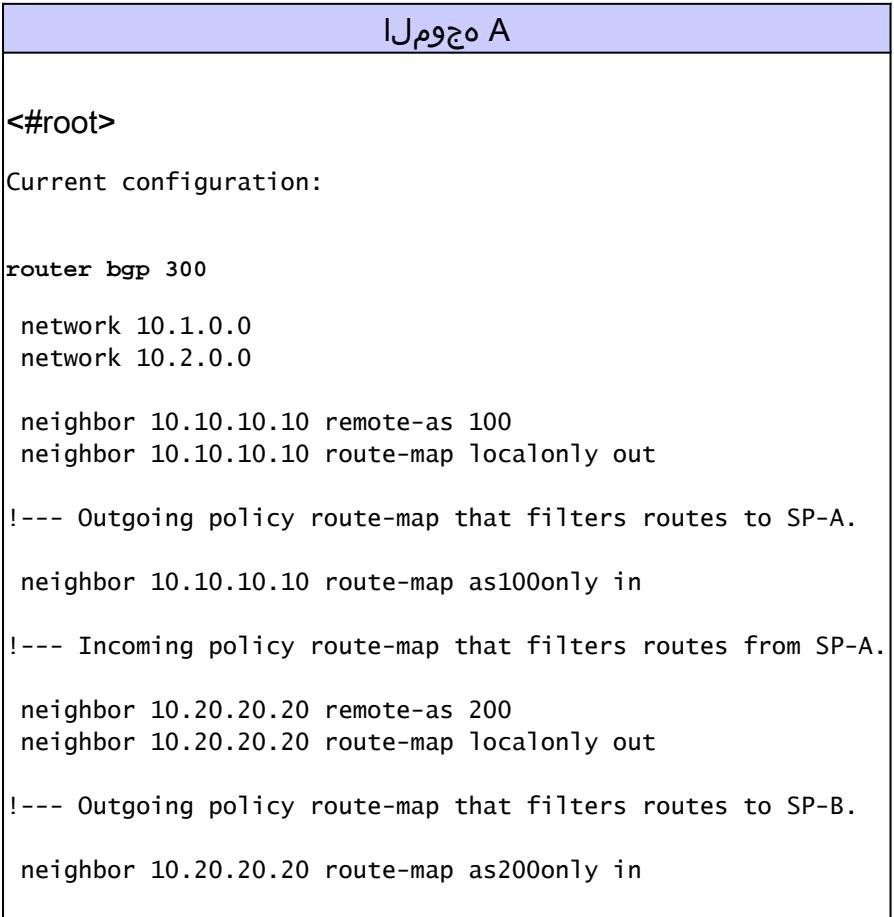

```
!--- Incoming policy route-map that filters routes from SP-B.
end
```
تاهجوملا ةيفصتب مق ،ةمدخلا يدوزمب ةرشابم ةلصتملا تاهجوملا طقف لبقت كنأل ارظنو ةمئاق حمست .اهنع نالعإلىاب موقت يتلا تاهجوملا يلإ ةفاضإلىاب ،كيلإ اهنولسري يتلا اهمادختس| متيو ،طقف ايلحم اهؤاشنإ مت يتلا تاراسملل هذه راسملا ةطيرخو لوصول| :رداصلا راسملا تاثيدحت ةيفصتل

ip as-path access-list 10 permit ^\$

!--- If you configure the as-path access-list 10 as !--- IP as-path access-list 10 permit  $\wedge$ \$, means tha

 route-map localonly permit 10 match as-path 10

نم هيلء لوصحلا متي مل ام داعبتسإ يلء اذه راسملا ططخمو لوصولا ةمئاق ةيفصت لمعي فرعتلا متيي يتلا تاهجوملا ةيفصتل ممادختساو ؛ىلوألا ةمدخلا دوزم ةكبش لخاد ردصم .(A-SP (A ةمدخلا رفوم نم اهيلع

ip as-path access-list 20 permit ^100\$

route-map as100only permit 10 match as-path 20

نم هيلء لوصحلا متي مل ام داعبتسإ ىلء اذه راسملا ططخمو لوصولا ةمئاق ةيفصت لمعي فرعتلا متي يتلا تاهجوملا ةيفصتل همادختساو ؛يناثلا ةمدخلا دوزم ةكبش لخاد ردصم .(B-SP (ةمدخلا رفوم نم اهيلع

ip as-path access-list 30 permit ^200\$ route-map as200only permit 10 match as-path 30

ثيج ،ةكبشلا ةيقب ىلإ ىرخأ ةرم امهعيزوت متي نيييضارتفا نيهجوم ىلإ اضيأ جاتحت :ةمدخلا يدوزمب ةصاخلا لوخدلا طاقن نم ةطقن لك ىلإ امهدحأ ريشي

ip route 0.0.0.0 0.0.0.0 10.10.10.10 ip route 0.0.0.0 0.0.0.0 10.20.20.20

```
A هجوملا
<#root>
Current configuration:
router bgp 300
 network 10.1.0.0
 network 10.2.0.0
 neighbor 10.10.10.10 remote-as 100
 neighbor 10.10.10.10 route-map localonly out
!--- Outgoing policy route-map that filters routes to SP-A.
 neighbor 10.10.10.10 prefix-list ABC in
 neighbor 10.20.20.20 remote-as 200
 neighbor 10.20.20.20 route-map localonly out
!--- Outgoing policy route-map that filters routes to SP-B.
 neighbor 10.20.20.20 prefix-list ABC in
ip prefix-list ABC seq 5 permit 0.0.0.0/0
!--- Prefix list to allow only default route updates.
end
```
تاكبش ةيأ سيلو طقف ةيضارتفالا تاراسملا A هجوملا لبقتسي نأ يف بغرت كنأل ارظن .ىرخألا BGP تاثيدحت عيمج ضفرو طقف يضارتفالا هجوملاب حمساف ،B-SP و A-SP نم ىرخأ ضفرو 0.0.0.0/0 يضارتفالا راسملا ثيدحتب طقف حامسلل هذه تائدابلا ةمئاق مدختسأ :A هجوملا ىلع ىرخألا BGP تاثيدحت عيمج

ip prefix-list ABC seq 5 permit 0.0.0.0/0

:ةقيرطلا هذهب ةيدرفلا BGP ناريج ىلع ةدراولا تاثيدحتلا ىلع هذه تائدابلا ةمئاق قيبطت

neighbor 10.10.10.10 prefix-list ABC in neighbor 10.20.20.20 prefix-list ABC in

# اهحالصإو ءاطخألا فاشكتسا

.ليكشت اذه ل رفوتي ةمولعم اهحالصإو ءاطخألا فاشكتسأ صاخ نم ام ايلاح كانه

## ةلص تاذ تامولعم

- [تائدابلا مئاوق مادختساب طقف ةيضارتفالا تاراسملا لوبقل BGP نيوكت ةيفيك](https://community.cisco.com/t5/networking-knowledge-base/how-to-configure-bgp-to-accept-only-default-routes-using-prefix/ta-p/3132488?referring_site=bodynav) •
- <u>(BGP) ةيدودحلI ةُراّبعلI لوكوتورب ل ةلاح تاس|رد</u> •
- [اهحالصإو \(BGP \(ةيدودحلا ةراّبعلا لوكوتورب ءاطخأ فاشكتسا](https://www.cisco.com/c/ar_ae/support/docs/ip/border-gateway-protocol-bgp/22166-bgp-trouble-main.html) •
- <u>(BGP) ةيدودحلا ةراّبعلI لوكوتورب معد ةحفص</u> •
- [Cisco نم تاليزنتلاو ينقتلا معدلا](https://www.cisco.com/c/ar_ae/support/index.html?referring_site=bodynav) •

ةمجرتلا هذه لوح

ةي الآلال تاين تان تان تان ان الماساب دنت الأمانية عام الثانية التالية تم ملابات أولان أعيمته من معت $\cup$  معدد عامل من من ميدة تاريما $\cup$ والم ميدين في عيمرية أن على مي امك ققيقا الأفال المعان المعالم في الأقال في الأفاق التي توكير المالم الما Cisco يلخت .فرتحم مجرتم اهمدقي يتلا ةيفارتحالا ةمجرتلا عم لاحلا وه ىل| اًمئاد عوجرلاب يصوُتو تامجرتلl مذه ققد نع امتيلوئسم Systems ارامستناه انالانهاني إنهاني للسابلة طربة متوقيا.